## **INITIATION PROCESS**

## **CHAPTERS**

Collect \$100.00 from each new initiate, ideally at least 2 weeks prior to planned initiation.

Log into the Mu Phi Epsilon website using your Chapter's profile*. (Your chapter ID is the chapter name and the password is sterling1903, unless it has been changed by your chapter)*

From the dropdown selections under **COLLEGIATES**, select **RESOURCES**

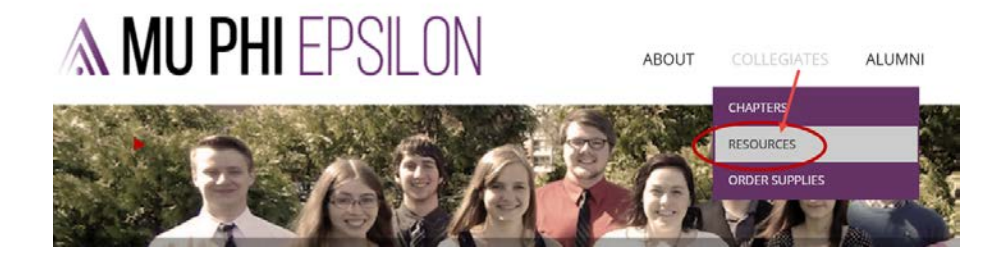

From the **COLLEGIATE RESOURCES** page, select **New Initiate Fee** under Fees.

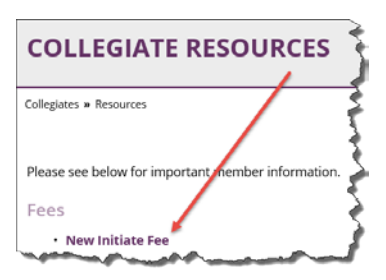

Enter on the right side the number of new initiates you are reporting in the **Quantity** field.

Enter the names of the new members in the open dialogue box and the projected date of initiation.

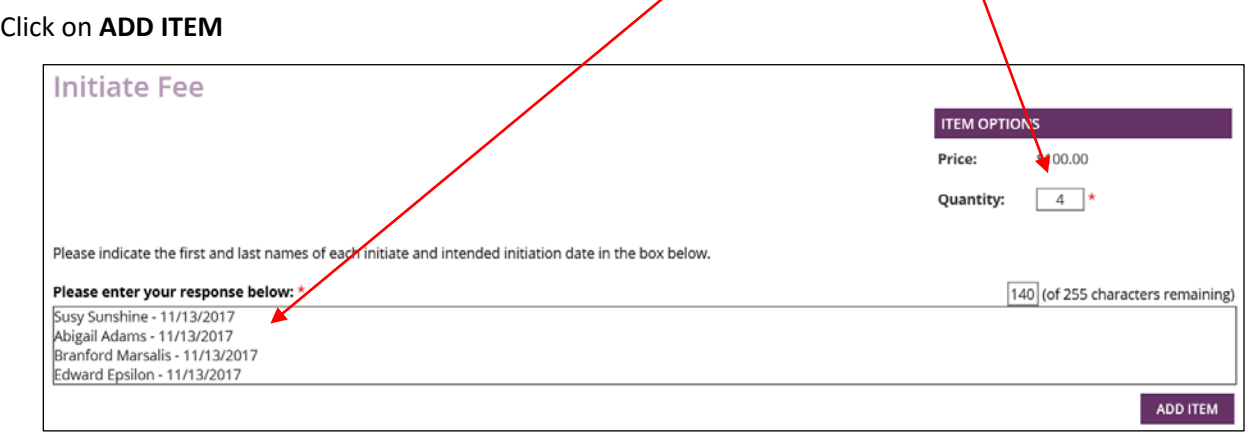

# NOTE:

*Should you have more names than fit, complete this form for that number of new initiates. Then, open another form and add the remainder of the names. For example, if you have 16 names and have entered 16 into the Quantity field, but sixteen names are more than can be accepted in the dialogue box, enter as many names as will be accepted, say 10, and change the quantity to 10. On a second form, list quantity as 6 and add the remaining names.*

The next screen will show you a summary of your order. Check the quantity and names for accuracy.

Select **CHECKOUT CHECKOUT** 

#### **Checking Out – RECIPIENT INFORMATION**

Complete all the information. This address and contact information will be used to mail the badges and certificates, so make sure it is a secure address and you will be able to receive mail here.

#### **Checking Out – PAYMENT INFORMATION**

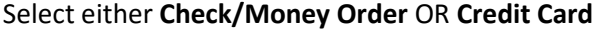

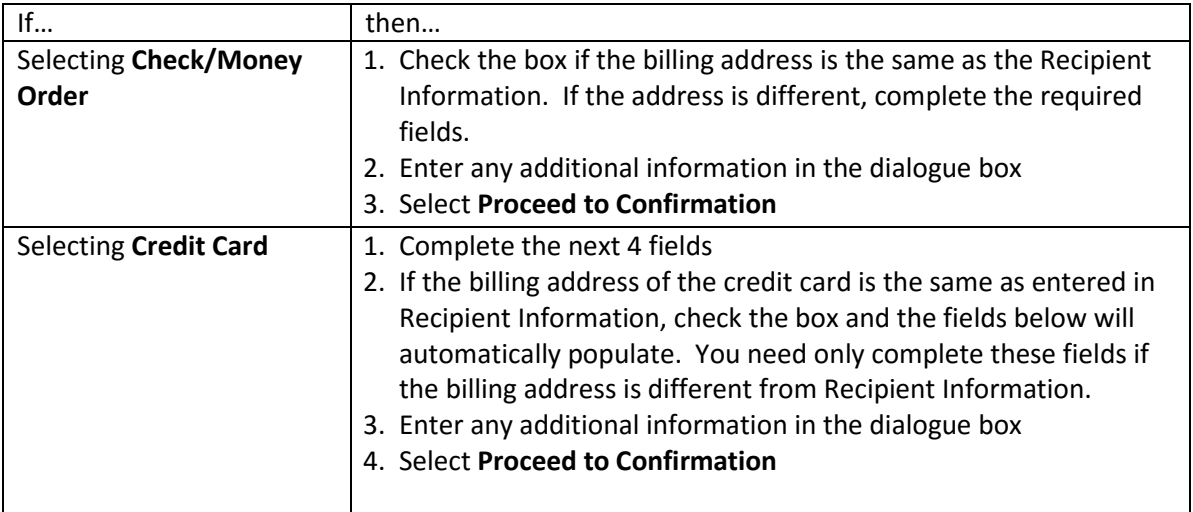

You have one more chance to verify your information and make sure that everything is accurate. Review the next screen and to complete the checkout process, click the **Complete Order** button.

**COMPLETE ORDER** 

On the **THANK YOU** screen, you may view your Invoice/Receipt.

If you are sending in payment by check/money order, select **PRINT** to print the invoice and enclose with your payment. Send the invoice and payment to IEO immediately!

# NOTE:

*You will receive an email confirmation whether paying by credit card or check/money order. You also have the option to print the invoice from the email notification.* 

**YOU ARE NOT FINISHED WITH THE PROCESS – KEEP READING**

## **RECORDING NEW INITIATES**

Return to the home page for Mu Phi Epsilon by clicking on the Mu Phi logo in the top left corner of the screen.

Scroll to the bottom of the screen and under the **Mu Profile** options, click on **Manage Profile**

Under **Information & Settings** on the next page, select **Members**

**Information & Settings Edit Bio** EGIT BIO<br>Update your information and choose privacy **مستردم المستردم المستردم ال**عملية Members anage current Members, send invitations

Click on **Create Members** in the first box

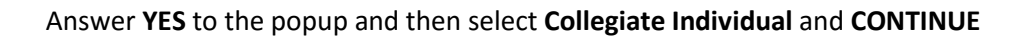

OAlumni Individual ●Colligiate Individual **CONTINUE »** 

For new initiates, select **click here** to continue

Use the new members email address as the **Username**. If you do not know the new members email address, use the first letter of their first name and their last name. For example, John Smith would be jsmith

**Create Members** 

Complete the **Registration Information** and **CONTINUE**.

# Click **ACCEPT THIS MEMBERSHIP AND CONTINUE**

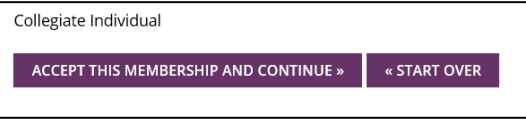

If you are a new initiate please click here to continue.

# **ACCOUNT INFORMATION**

Assign this password – sterling1903 The new member may later change their password at their discretion.

Complete the email field

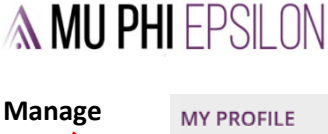

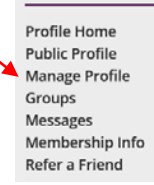

#### **PERSONAL INFORMATION**

Complete all the fields in the **PERSONAL INFORMATION** section.

## **PROFESSIONAL INFORMATION**

You may leave most of these fields to be completed by the new member. However, the following fields are mandatory

Enter the

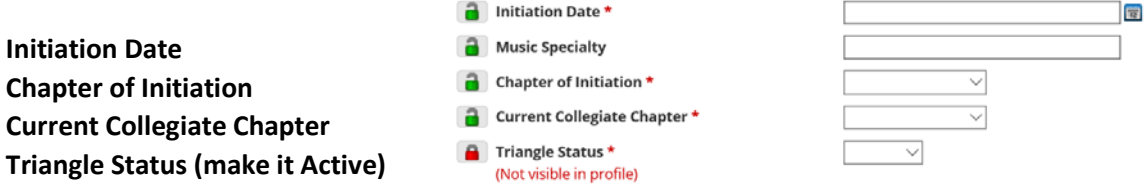

#### **ADDITIONAL INFORMATION**

You do not need to complete anything here. When you notify the new member of their profile ID and password, suggest that they update their profile with additional personal and professional information.

Click **SUBMIT** to complete the entry

**SUBMIT** 

## NOTE:

*You may ask each new member to set up their own profile using the steps above. Or you may set the profile for your new members and ask that they add to their profiles and confirm the information is correct.* 

*Either way, confirm that the names are in the database and profiles created for your new members no later than one week after their initiation.*

# **YOU ARE NOT FINISHED WITH THE PROCESS – KEEP READING**

# **ATTACHING THE NEW MEMBER TO YOUR CHAPTER ROSTER**

Notify your new member(s) of their username and password so they can access their profile. Encourage them to add information and check to make sure their profiles are correct.

If you were logged into your chapter's profile when creating your new member profiles, they should already be attached to your chapter. You can confirm this by checking your chapter member list.

If you choose to have your members create their own profiles, you may have to attach them to your chapter's roster as they will not automatically appear on the roster.

All new member additions will need to be approved and you can expect IEO to do that within 24 hours.

**NOW YOU ARE FINISHED WITH THE PROCESS – CONGRATULATIONS**